# **Computec**

# CDD6

# Computec Door Drive 6

# **Aufzugs-Türantrieb**

# **Sonderanweisungen**

# **KOMPATIBILITÄT MIT PRISMA™ JAGUAR MOTOREN**

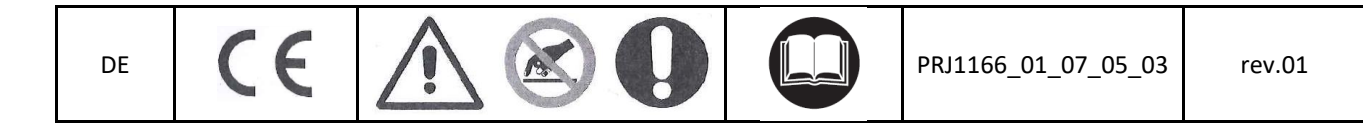

### Computec **Computec COMPUTEC**  and **COD6**

**Anschliessen des bürstenlosen Motors des Prisma™ Jaguar-Antriebs DE DEam CDD6-Antrieb.** 

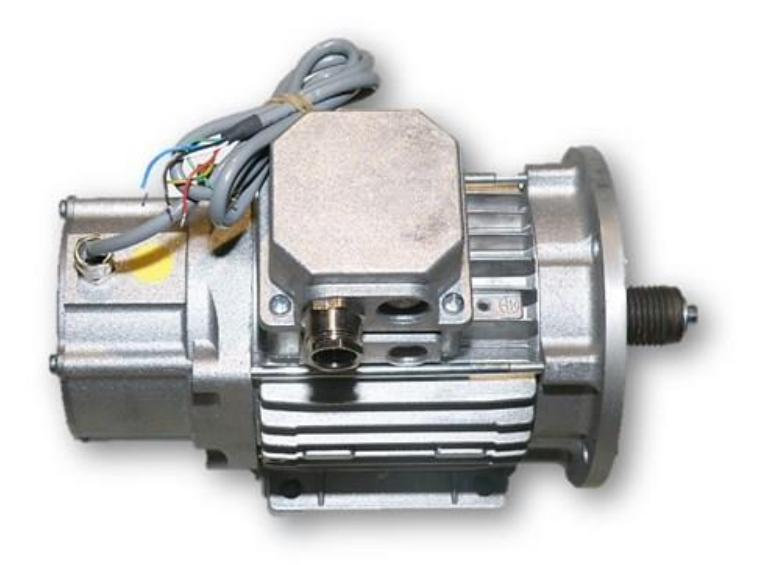

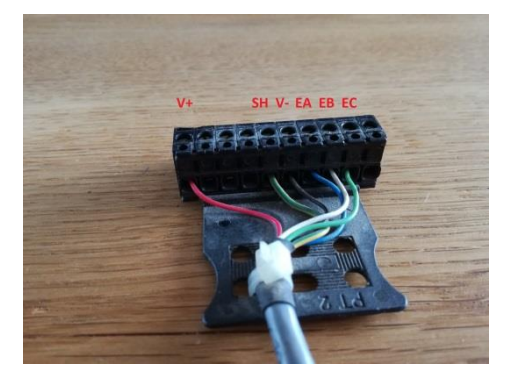

**10-poliger, originaler Encoder-Steckverbinder**

Der originale Anschluss verwendet 2 Steckverbinder, um den Motor und den Encoder zu verbinden.

Um die Verkabelung des Motors des Jaguar-Antriebs auf den CDD6-Antrieb umzurüsten, muss der CDD6- Encoder-Steckverbinder (X5) und der Motor-Steckverbinder (X4) mittels des, im KIT **P2776** enthaltenen, Adapters verbunden werden.

## **Computec**

#### **Schritt 1: Anschluss**

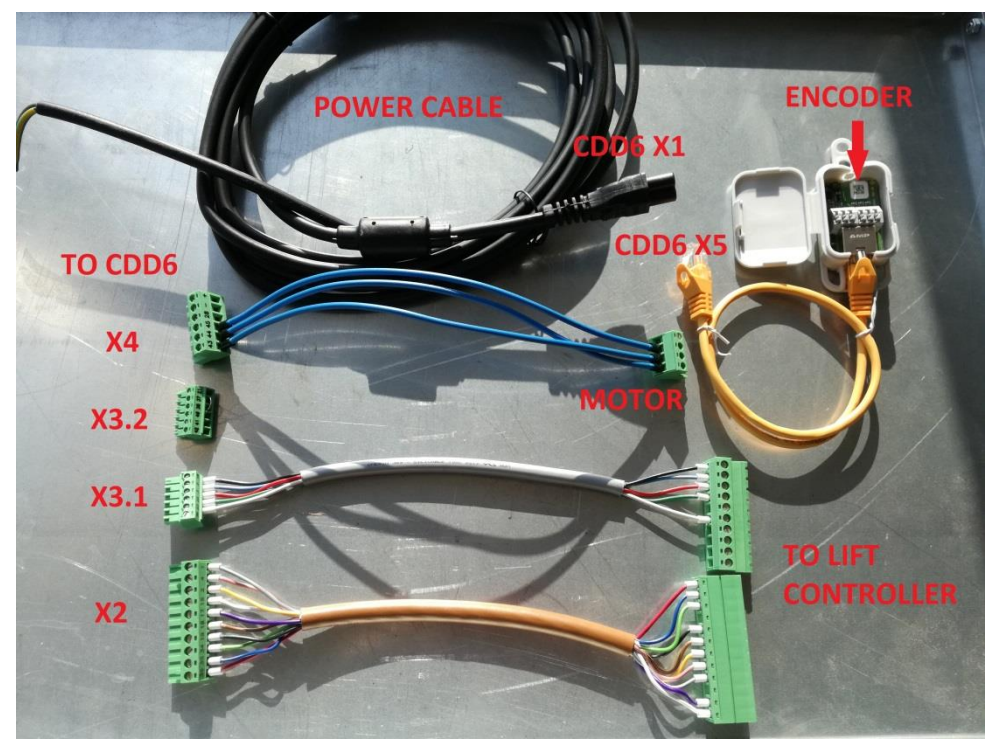

#### **KIT P2776**

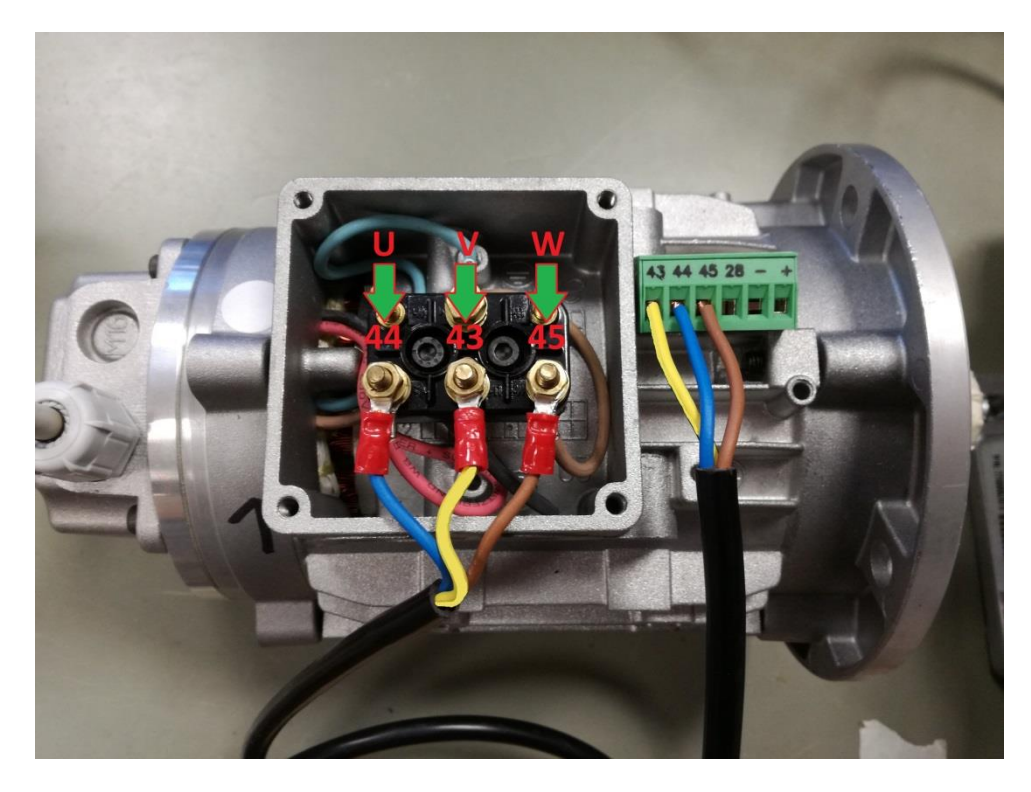

1) Schliessen Sie die 3 Motor-Kabel am CDD6 X4-Stecker an und prüfen Sie die korrekte Verdrahtung.

CDD6

**DE** 

## Computec **Computec COMPUTEC CODE**

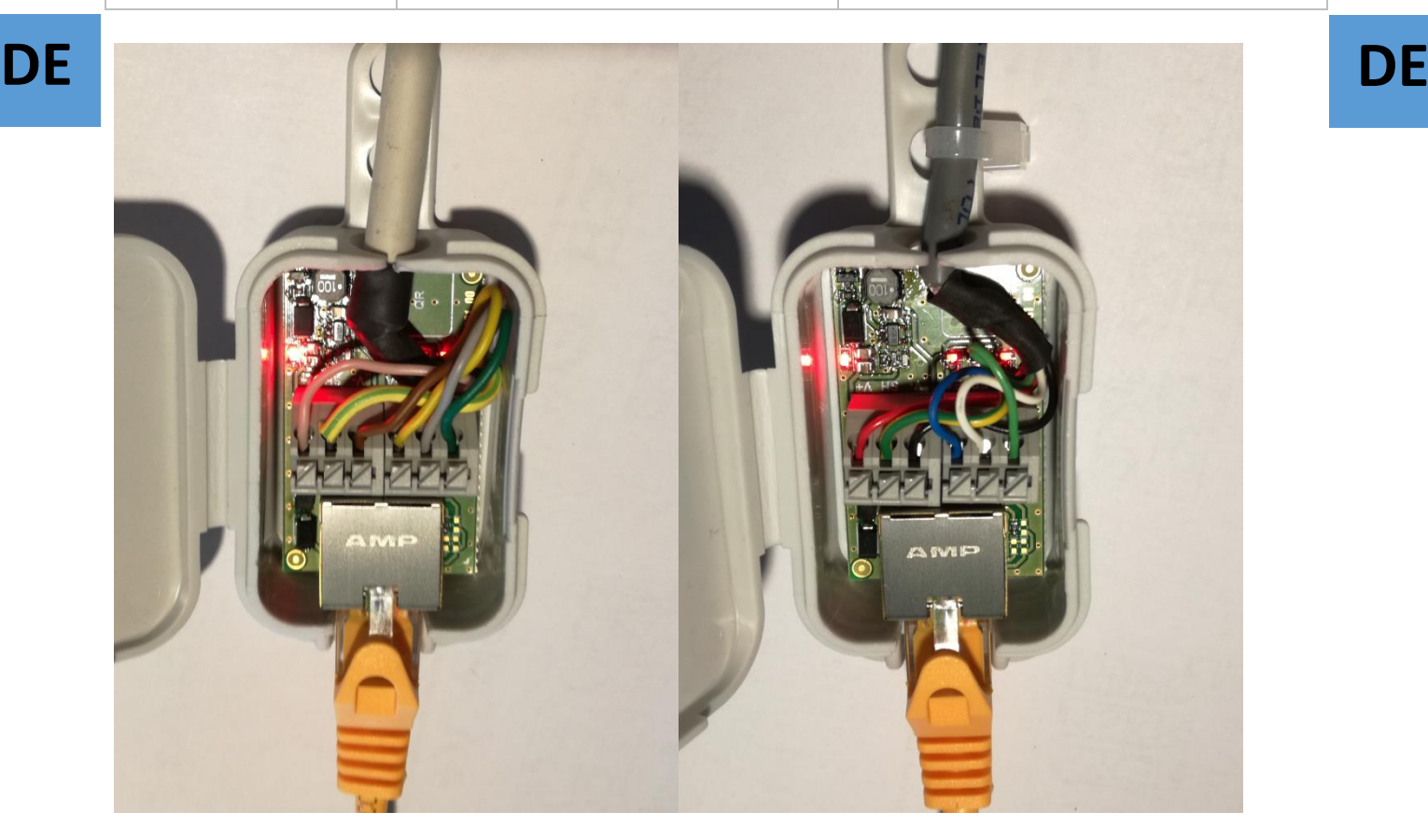

**neue Version alte Version**

- 2) Schliessen Sie die 6 Encoder-Kabel im Adapter an, wie in obigem Bild und dann den Adapter an den X5-Stecker des CDD6. Prüfen Sie die korrekte Verdrahtung.
- 3) 4 rote LEDs zeigen Strom an (12V) EncA EncB EncC. Die Encoder-LEDs blinken, wenn der Motor dreht.

**HINWEIS: Bitte beachten Sie, dass der Anschluss sorgfältig ausgeführt werden muss, da eine fehlerhafte Verbindung den Motor-Encoder beschädigen kann.**

4) Schliessen Sie das Aufzugssteuerungskabel an CDD6 X2 und X3an, um sämtliche Türbewegungen anzusteuern.

#### **Schritt 2: Set Motortyp einstellen**

Verwenden Sie den Parameter P90 des CDD6, um den korrekten Motortyp einzustellen.

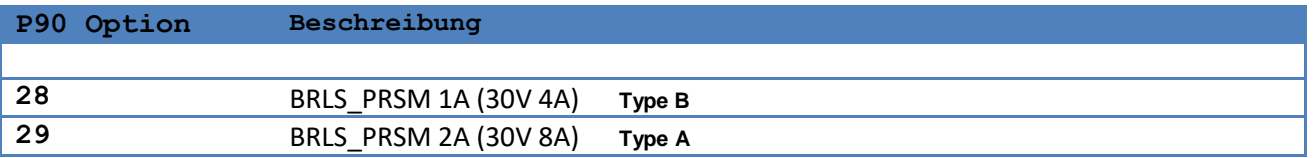

Der Parameter P90 kann an der Fronttastatur, am Handset or über WiFi-App eingestellt werden.

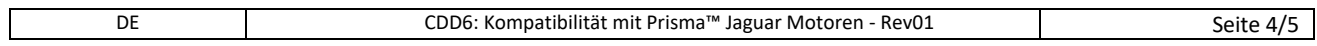

## Computec **Computer** Code

# **Schritt 3: AUTO-Einstellung AUTO SET DE**

Führen Sie die AUTOSET—Prozedur zur Erkennung von Tür- und Mitnehmerschwertabständen, der Schliess-Drehrichtung und aktueller Profileinstellungen aus.

Wenn sich der Motor nicht dreht, überprüfen Sie die Motor-Verkabelung.

Im Falle eines falschen Anschlusses wird einer der folgenden Alarmmeldungen am Türantriebsdisplay angezeigt:

- AL04 Motor umgekehrt
- > AL05 Encoder ruckt
- $\triangleright$  AL07 Motor ruckt

Prisma-Türschwerter messen ca. 50 mm des Motorweges, was über Autoset erkannt wird.

Im Falle eines Erfassungsfehlers des Türschwerts können die Türen am Ende des Schliessvorgangs anschlagen.

Ändern Sie P28 auf ca. 50 mm um die Türschwertbewegung anzupassen.

Bitte beachten Sie das CDD6-Handbuch für weitere Informationen.